# **Como fazer?**

**Reprocessamento de Documentos**

### **O que é?**

A funcionalidade de reprocessamento de documentos permite ao utilizador reprocessar documentos que se encontram faturados mas não adicionados à conta corrente de determinado cliente.

#### **Como fazer?**

#### 1. Administração> Utilitários de Faturação> **Reprocessamento de Documentos**

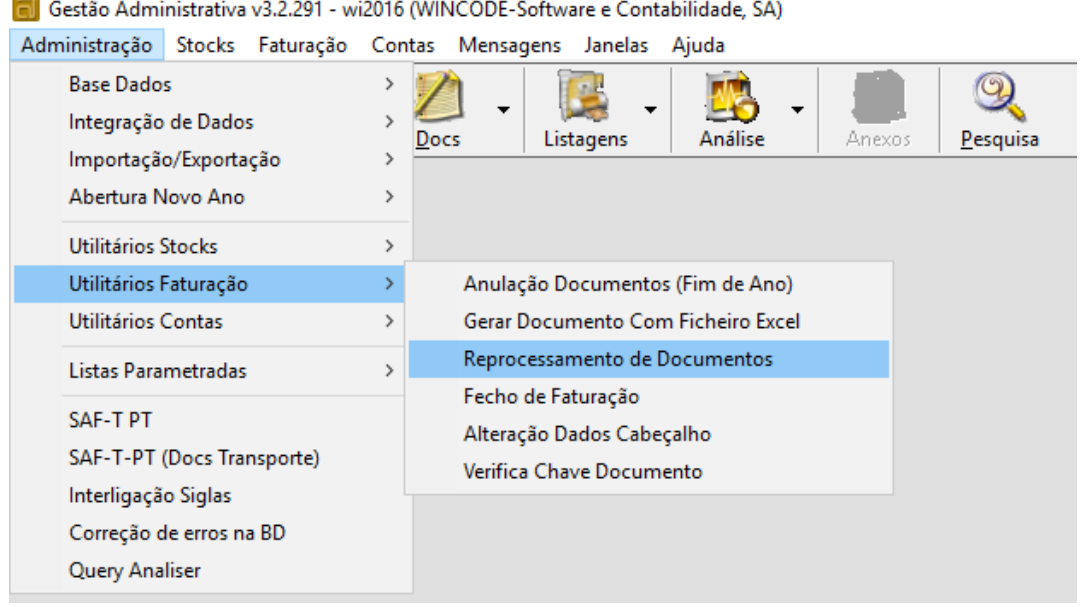

2. Selecione o tipo de documento e defina corretamente os filtros número, data e conta para garantir que apenas efetua o reprocessamento dos documentos desejados. Deverá selecionar "Forçar Proc. C.C." para que a conta corrente seja reprocessada.

## **Como fazer?**

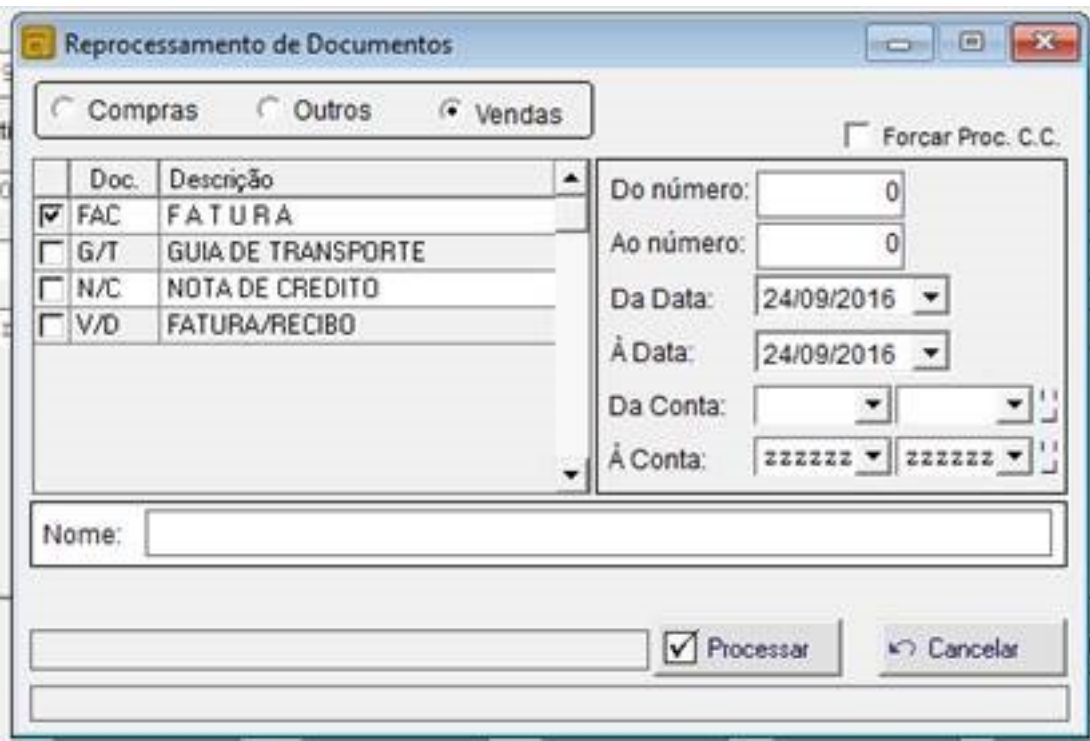

ID de solução Único: #1142 Autor: Filipe Costa Atualização mais recente: 2016-09-29 11:26